#### 東京大学情報基盤センター お試しアカウント付き並列プログラミング講習会

## Xcryptを用いたジョブ並列処理

京都大学 学術情報メディアセンター

平石 拓

Mail: tasuku@media.kyoto-u.ac.jp

https://u.kvoto-u.jp/j6krh

## この講習について

ジョブ並列スクリプト言語「Xcrypt」を使って 「たくさんのジョブを投げる作業」をなるべく 手軽にやる方法について実習します

基本的にこのスライドは書いてある通りに コマンド実行すれば実習を進められるよう になっていますので,予定していた実習が 最後まで終わらなかった場合は帰ってから お試しください.

# 本講習会の資料

## このスライド(PDF )

- https://u.kyoto-u.jp/j6krh
- 本講習会のページにも掲載されるはず
- ■講習で使うサンプルコード(コードの手入力が面倒な人向け)
	- Reedbush上の
		- ~z30112/xcrypt-tutorial-201903.zip または以下のようにwgetで取得
	- % wget http://super.para.media.kyoto-u.ac.jp/~tasuku/xcrypt-tutorial-201903.zip

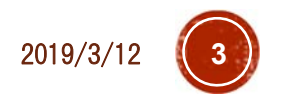

# 目次

Xcryptとは 実習1:基本操作(ジョブ投入・確認・中止) Reedbushで動作確認 スクリプトの書き方の基本的な説明 実習2:応用例(パラメータスイープ) 実行条件を変えながらプログラムを大量実行 ■一部のジョブのやりなおし 実習3:他のスパコンへでの利用 Oakforest-PACS へのインストール Reedbush への(最新版の)インストール より高度な機能の紹介

# Xcryptとは

- スパコン上でジョブを(逐次 or 並列に)多数実行す るような処理を記述するためのスクリプト言語
- ■特徴
	- Perlベース
		- •簡単な処理(パラメータスイープ程度)なら特にPerlを知らなくて<br>- も利用可能
		- Perlの能力を駆使してより複雑な処理も記述可能
	- T. <mark>- スパコンごとのジョブ投入インターフェースの違いを気に</mark><br>- せず, 単一スクリプトを様々な環境で実行可能
	- <mark>- 投入したジョブの管理や一部ジョブの再実行などが容易</mark><br>に行える
	- ■その他,様々な拡張機能
		- 同時投入数制限,宣言的なジョブ依存関係の定義など
		- 自分で拡張機能を作成することも可能

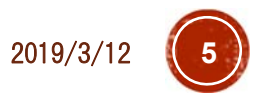

# こんなときに便利です

ある単一プログラムを何度も実行したい

- 試したい入力が何通りもある T. 問題サイズや並列数を変えながら性能評価をとりたい (それぞれ k回実行して中央値を … )
- ■依存関係がなければ, 大量のノードを使って同時に 依存関係があれば,それに従って

ほかにも,以下の便利機能 いろんなスパコンでのジョブ実行を 1つのスクリプトで ■一部の実行が失敗したとき,手軽に把握•再実行 ■各実行ごとに結果を格納するディレクトリを勝手に作っ

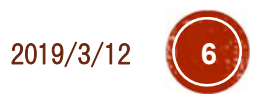

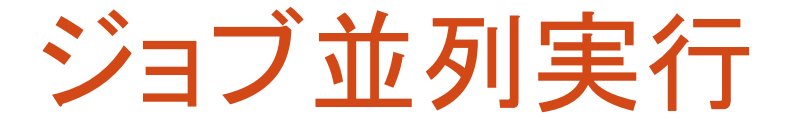

### プログラム自体が(あまり)並列化されていなくても, 同時実行(ジョブ並列)によりスパコンの計算能力は活用可能

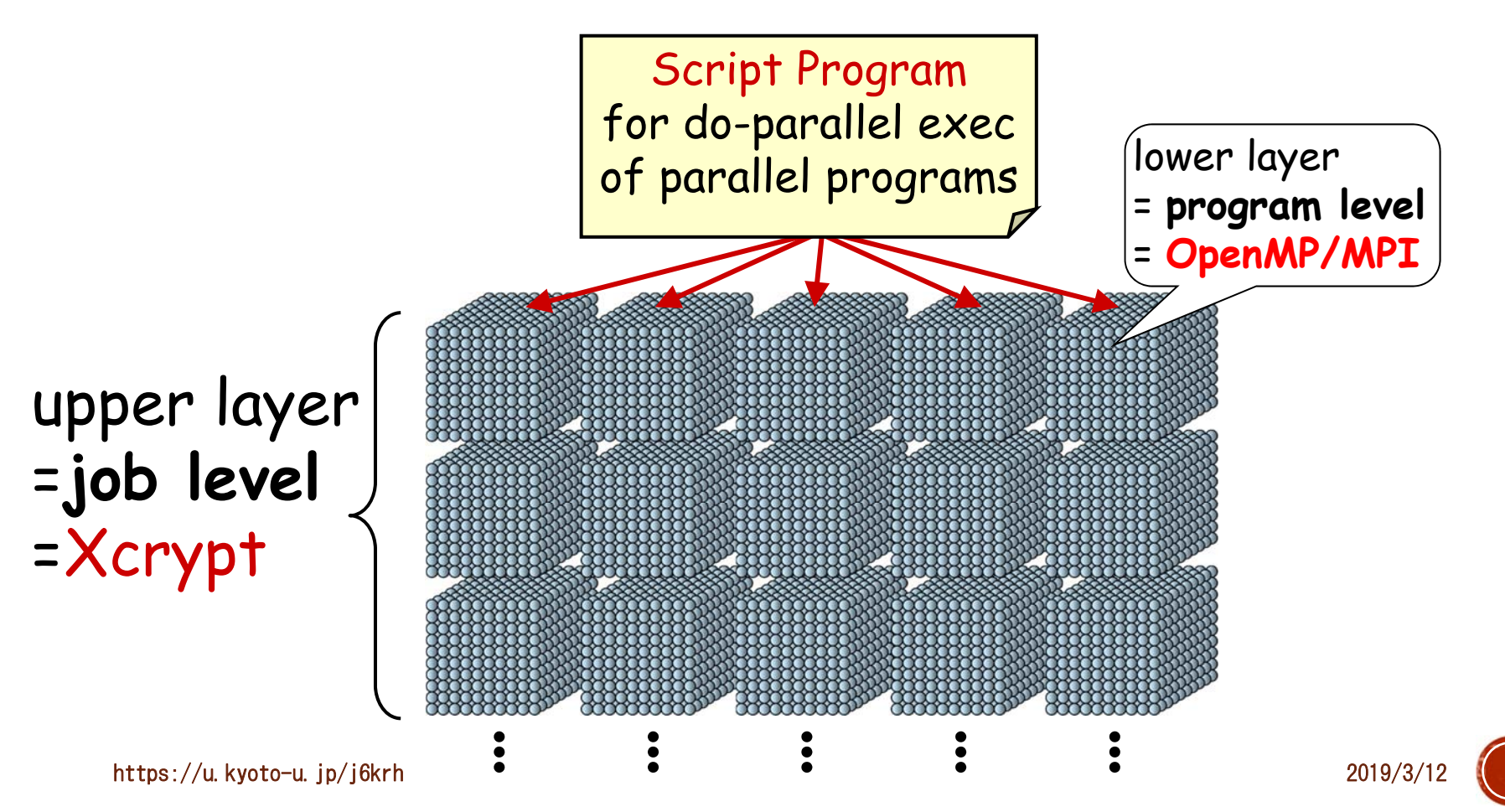

**7**

# Xcryptの情報源・入手先など

- ■最新版ダウンロード(Bitbucket) https://bitbucket.org/tasuku/xcrypt
- プロジェクトWebページ
	- 過去の論文,講演資料などがある
	- er<br>19 このチュートリアルでは,設計理念などの話にはあまり 触れないので,興味を持っていただいた方はこちらで

http://super.para.media.kyoto-u.ac.jp/xcrypt/index.html

- マニュアル
	- PDFマニュアル(細かい話)
		- アーカイブ内 doc/tutorial/xcrypt-manual.pdf
	- --help オプション
		-
		- \$ xcrypt --help<br>\$ xcryptstat --help<br>\$ xcryptdel --help
		-

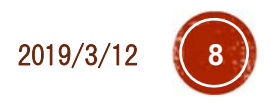

# Xcryptが利用できるシステム

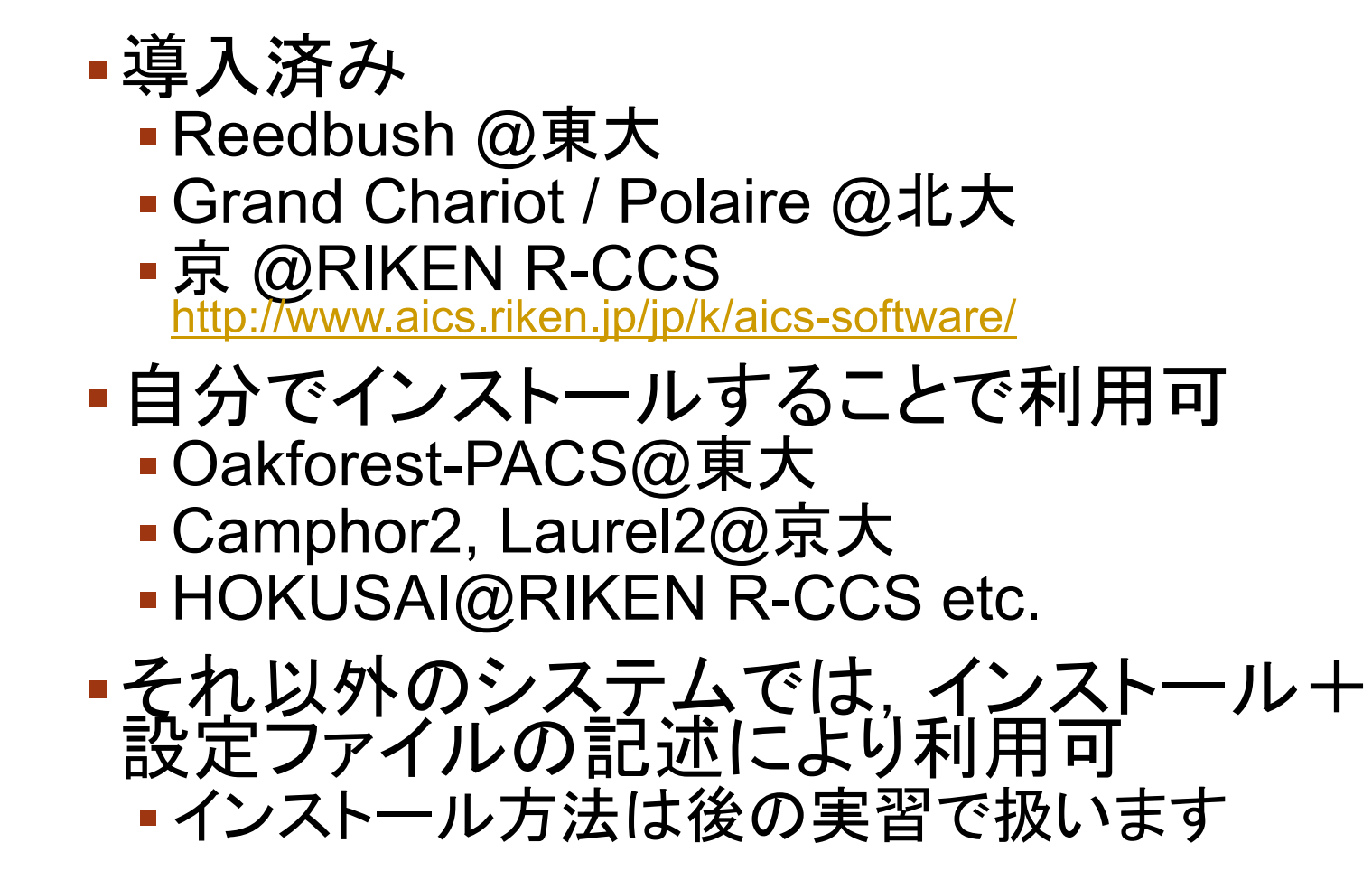

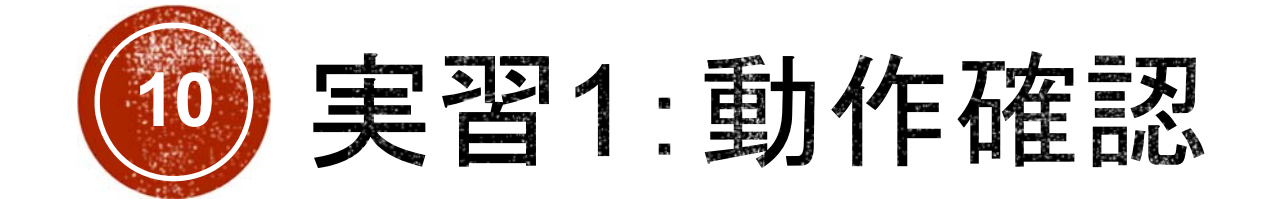

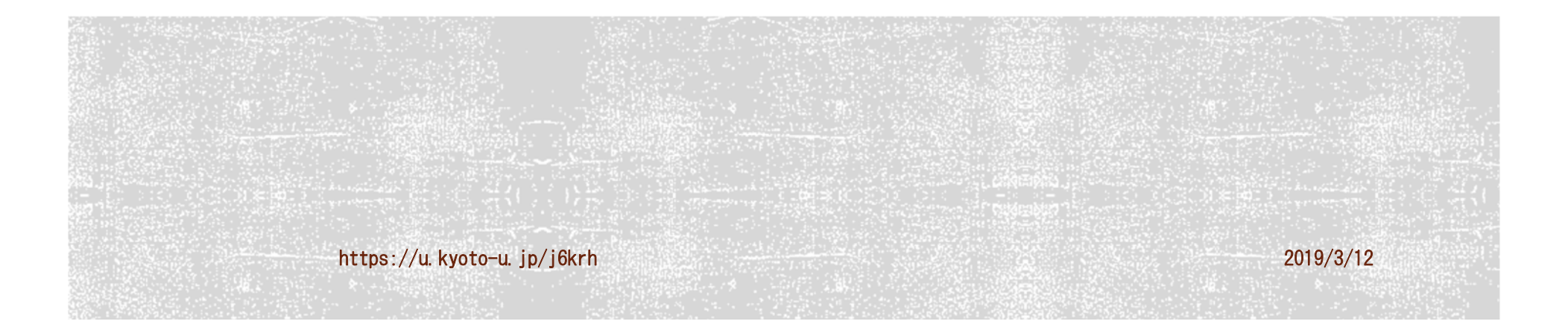

# 動作環境確認@Reedbush

- # Reedbushにログイン
- *mypc*\$ ssh *myID*@reedbush-u.cc.u-tokyo.ac.jp # moduleロード
- # https://reedbush-www.cc.u-tokyo.ac.jp/
- # →「ドキュメント閲覧」→「Xcrypt利用方法」に従う
- % module load xcrypt/f994ff272f56
- # 起動確認(ヘルプ表示)
- % xcrypt --help

**f99…**は将来の更新で変更の可能性アリ **module avail xcrypt** で確認

- # 次回以降, 自動的にmodule loadされるように
- # (ログインシェルがbashの場合)
- % vi ~/.bashrc
- + module load xcrypt/f994ff272f56

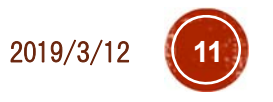

# 実行プログラムの準備

本実習では,Intel MPI Benchmark (IMB)を使う # /lustre/グループ名 /ユーザ名 に移動(Reedbushの場合必須) \$ cdw

- # Google等で「Intel IMB github」くらいで検索すると見つかる
- # https://github.com/intel/mpi-benchmarks
- \$ git clone https://github.com/intel/mpi-benchmarks
- \$ cd mpi-benchmarks/src\_c/
- # デフォルトのMakefileはmpiccでコンパイル
- \$ make

# スクリプト作成 # テンプレートとして利用するため, サンプルを

\$ which xcrypt

色違いの部分が共通なのでコピペ

/lustre/app/xcrypt/tasuku-xcrypt-f994ff272f56/bin/xcrypt

\$ cp /lustre/app/xcrypt/tasuku-xcrypt- f994ff272f56/sample/single.xcr imb-s.xcr

- # 編集(お好きなエディタで)
- \$ emacs imb-s.xcr
- 拡張子は.xcrでなければならない
- Emacsを使う場合は,.emacsに以下の設定を足しておくとよい

(add-to-list 'auto-mode-alist (cons "¥¥.xcr" 'perl-mode))

# imb-s.xcr (単一ジョブ実行)

```
use base qw (core); # とりあえず「おまじない」と思う
%template = (
  'id' => 'job-imbs', # 任意のジョブ名
  'exe0' => 'mpirun -np 2 ./IMB-MPI1 -npmin 2', # 実行コマンド
  'JS node' => 2, # MPIプロセス数
  'JS cpu' => 1, # コア数/MPIプロセス
  'JS_limit_time' => '00:05:00', # ジョブの制限時間
  'JS queue' => 'queuename', # キュー名(講習会では u-tutorial)
  'JS group' => 'groupname', # グループ名(講習会では gt00)
  # 以下は変更なし(ジョブ実行前後のメッセージ出力)
  'before' => sub { print "Submitting \text{Sself-}>{id}\'n"; },
  'after' => sub { print "$self->{id} finished¥n"; },
);
# Execute the job
@jobs=&prepare_submit_sync (%template);
```
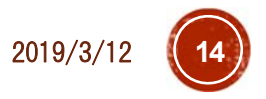

# ジョブの実行

## # スクリプト実行

\$ xcrypt imb-s.xcr job-imbs <= initialized job-imbs <= prepared Submitting job-imbs job-imbs <= submitted job-imbs <= queued job-imbs <= running job-imbs <= done job-imbs finished job-imbs <= finished

# ジョブの結果確認

- # できたファイルの確認
- \$ ls –ltr
- …
- -rw-r--r-- ... job-imbs reedbush.bat
- -rw------- … job-imbs\_stderr
- -rw------- … job-imbs\_stdout
- …
- # Xcryptが自動生成したジョブスクリプト
- \$ cat job-imbs reedbush.bat
- # ジョブの標準エラー出力(ここでは <sup>0</sup>バイトのはず)
- \$ cat job-imgs\_stderr
- # ジョブの標準出力
- \$ cat job-imbs\_stdout

# パラメータの意味

(※)物理ノード数の直接指定に対応しているシ ステムのみ (Reedbush,は可). 省略時, JS\_node とJS\_cpuから自動算出

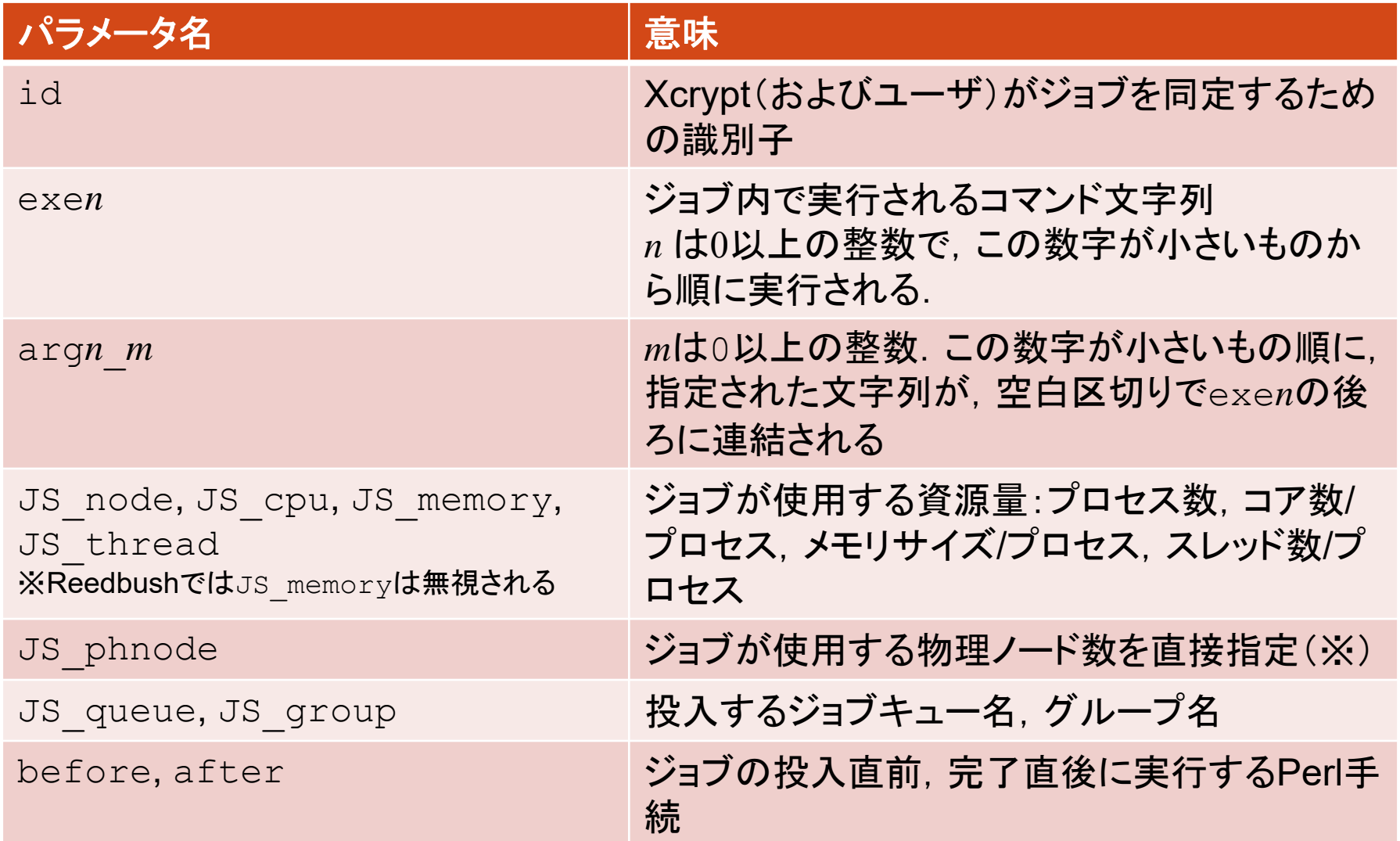

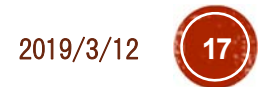

# 資源量の指定について

## 使用するシステムによらず

- ·JS\_node はジョブで使用する全プロセス数
- JS cpu はプロセスあたりのコア数
- JS memory はプロセスあたりのメモリ量
- ·JS thread はプロセスあたりのスレッド数

·JS threadは省略時, JS cpuと同じ値

これらの設定値に基づいて,ジョブスクリプ トの資源量(e.g., -l select=…)の記述 が自動生成される

## プロセス数変更(imb-s.xcrを編集)

```
use base qw (core); # とりあえず「おまじない」と思う
my $procs = 72;
%template = (
 'id' => 'job-imbs', # 任意のジョブ名
  'exe0' => "mpirun -np $procs ./IMB-MPI1 -npmin $procs", # 実行コマンド
  'JS_node' => $procs, # MPIプロセス数
  'JS cpu' => 1, \# コア数/MPIプロセス
 'JS limit time' => '00:10:00', # ジョブの制限時間
 'JS queue' => 'queuename', # キュー名(講習会では u-tutorial)
 'JS group' => 'groupname', # グループ名(講習会では gt00)
 # 以下は変更なし(ジョブ実行前後のメッセージ出力)
 'before' => sub { print "Submitting \text{Sself}->{id}\'n"; },
 'after' => sub { print "$self->{id} finished\{n"; },
);
# Execute the job
@jobs=&prepare_submit_sync (%template);
```
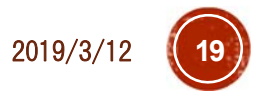

# 修正版imb-s.xcrを実行

- \$ xcrypt imb-s.xcr
- job-imbs <= initialized
- job-imbs <= prepared
- job-imbs <= finished
- そのままでは再実行されない
- ■idが同一のジョブは,実行済の場合スキップされる → キャンセルまたは別のidをつける必要がある

# ジョブのキャンセル

### # ジョブ名を指定してキャンセル

% xcryptdel --cancel job-imbs

job-imbs is signaled to be uninitialized.

# 全ての実行履歴を忘れたい場合は以下

% xcryptdel –-clean

#### # 再実行&実行結果の確認

- % xcrypt imb-s.xcr
- % ls –ltr
- → job-imbs\_reedbush.batや実行結果が更新されていることを確認
- % cat job-imbs\_reedbush.bat
- → -1 select= 以降が意図通りになっていることを確認

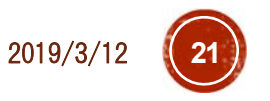

# ジョブの実行履歴

- $\mathbb{R}^3$ •ジョブ履歴は,xcryptを実行したディレクトリの<br>inv\_watch**とい**うディレクトリに保管されている
	- そのため, このディレクトリをrm –r**で削除したり**, xcerypt<br>- を別のディレクトリで実行した場合は, 履歴は反映されない
- P) ■xcrypdel --cancelで指定されたジョブは,実行中<br>であれば(qdel等で)キャンセルし,inv\_watch履歴<br>中の当該ジョブの状態を未実行に戻す
	- <mark>- -</mark>-cancelなしでジョブ名を指定すると, 実行中のジョブのみ<br>- キャンセルし, 完了したジョブはキャンセルされない
- p. ■xcryptdel --cleanは,実行中の全てジョブを (qdel等で)キャンセルし,全ての実行履歴を忘れる П この履歴は,inv-watch.2等の別名のディレクトリに退避さ れる.このディレクトリは消去しても差し支えない

# 別のidをつける

### #スクリプトを編集して、自分で別のidにする

- % vi imb-s.xcr
- 'id' => 'job-imbs',
- $+$  'id'  $\Rightarrow$  'job-imbs-p72',
- % xcrypt imb-s.xcr

```
job-imbs-p72 <= finished
```
# xcrypt実行時に--genidオプションをつけると、重複しない適当なid<br>が振られる(同一idによりスキップされる仕様が鬱陶しい人向け)

```
% xcrypt --genid imb-s.xcr
```
…

…

job-imbs\_002 <= finished

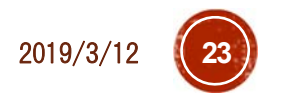

https://u.kyoto-u.jp/j6krh 2019/3/12 **23**

# パラメータのデフォルト値の定義

- JS\_queue, JS\_group, JS\_limit\_time**に設定すべき値はシステム毎に異なる**
- →スクリプトを別のシステムで動かすときにいちいち書き換えるのは面倒なので, システムごとのデ<br>- フォルト値を定義しておく
- # システムデフォルトのユーザ設定ファイルをホームディレクトリにコピー
- \$ cp /lustre/app/xcrypt/tasuku-xcrypt-f994ff272f56/etc/xcryptrc ~/.xcryptrc
- # ~/.xcryptrc が存在すると,こちらが優先的に読み込まれる.このファイルを編集
- \$ emacs ~/.xcryptrc
- # JS\_limit\_time = 3600
- + JS limit time =  $"00:05:00"$
- # JS\_queue = queuename
- + JS\_queue <sup>=</sup>*queuename* 講習会では *u-tutorial*
- # JS\_group = groupname
- + JS\_group <sup>=</sup>*groupname* 講習会では *gt00*
- → .xcrのJS limit time/JS queue/JS groupを消しても動作することを確認
- これ以外でも,任意のパラメータのデフォルト値を設定できるのでお好みで
- スクリプトと~/.xcryptrcの両方に定義があった場合, スクリプトの定義が優先

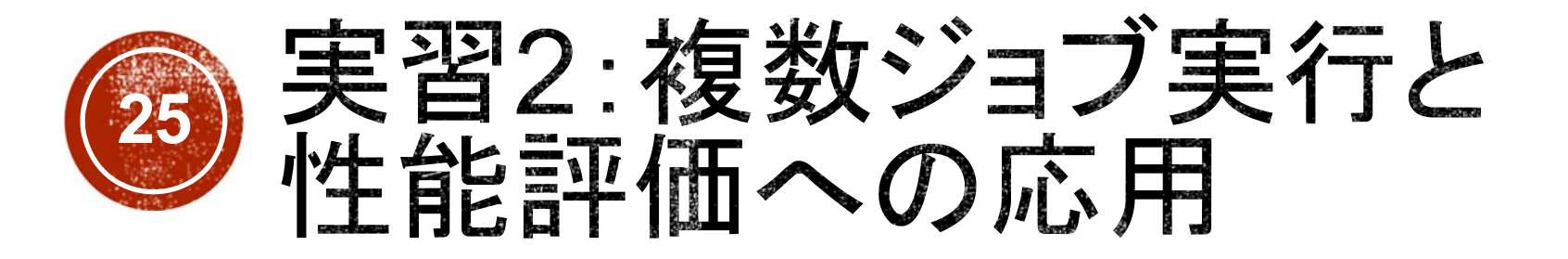

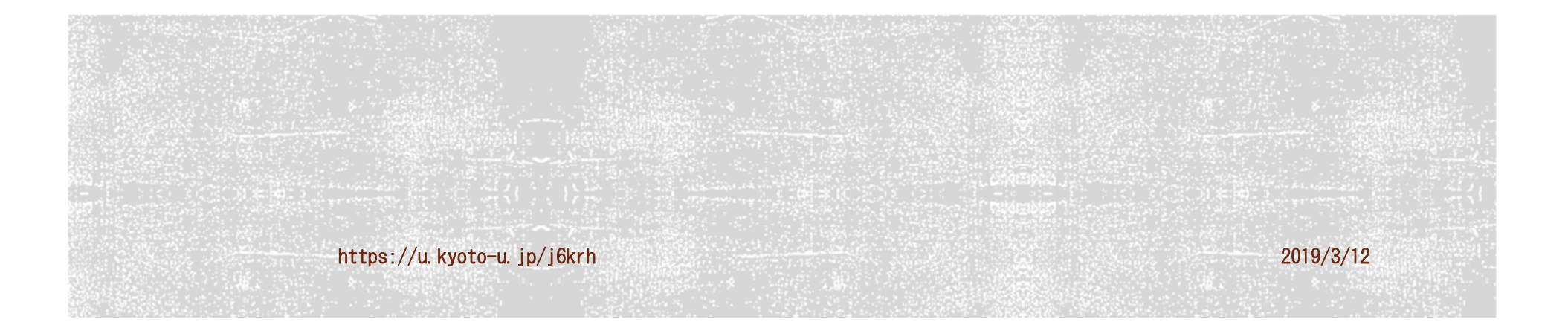

# 複数ジョブの実行

- # imb-s.xcr をベースにするのでコピー
- % cp imb-s.xcr imb-p.xcr
- #このファイルを編集(好きなエディタで)
- % emacs imb-p.xcr

# imb-p1.xcr(複数ジョブ実行)

use base qw (core); # とりあえず「おまじない」と思う %template = (

'RANGE0' => [2,4,8,16,32], # プロセス数の集合

'id**@**' => sub {"job-imbp-P\$VALUE[0]"}, # ジョブ名の命名規則 'exe0**@**' => sub {"mpirun -np \$VALUE[0] ./IMB-MPI1 -npmin \$VALUE[0]"}, # 実行コマンド 'JS node<mark>@</mark>' => sub {\$VALUE[0]}, # MPIプロセス数 'JS cpu' => 1, # コア数/MPIプロセス

);

# Execute the jobs

@jobs=&prepare submit sync (%template);

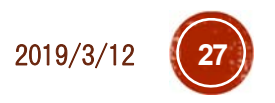

# imb-p1.xcr の実行

\$ xcrypt imb-p1.xcr job-imbp-P2 <= initialized job-imbp-P2 <= prepared

job-imbp-P2 <= finished job-imbp-P4 <= finished

job-imbp-P32 <= finished # 生成されたファイルを確認 \$ ls -ltr

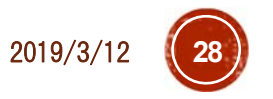

…

…

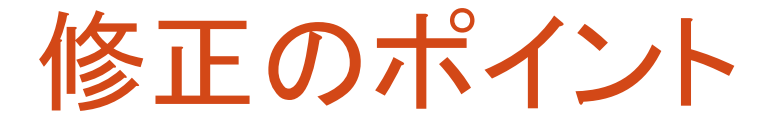

- $\blacksquare$  RANGE*n* により, 実行したいパラメータの集合を定 義(nは0以上の整数)
- RANGE *n* で定義した各値によって,設定したい値が 異なるパラメータ*param*は,*param* @として定義し, =>の右辺は値をどのように設定するかを定義する 関数とする
	- この関数の中で,(ジョブごとに異なる) RANGE *n* 中の 各値を\$VALUE[ *<sup>n</sup>*]で参照できる
	- T. 今回の例では文字列にパラメータ値を埋め込む単純な 例だが,もちろんもっと複雑なPerl関数も書ける
- ■集合RANGEnを複数定義した場合、それらの集合 の直積の要素に対応したジョブが生成·実行される

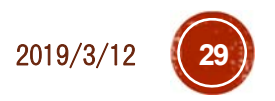

### imb-p2.xcr(複数パラメータによるジョブ集合定義)

```
use base qw (core);
%template = ('RANGE0' => [2, 4, 8, 16, 32],
  'RANGE1' => ['Sendrecv','Reduce','Bcast','Alltoall'], # ベンチマークの種類
  'id@' => sub {"job-imbp-P$VALUE[0]p-$VALUE[1]"}, # ジョブ名の命名規則
  'exe0@' => sub {"mpirun -np $VALUE[0] ./IMB-MPI1 -npmin $VALUE[0] 
$VALUE[1]"}, # 実行コマンド
  'JS_node@' => sub {$VALUE[0]}, # MPIプロセス数
  'JS cpu' => 1, # コア数/MPIプロセス
);
# Execute the job
@jobs=&prepare_submit_sync (%template);
```
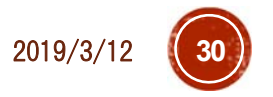

実行

…

…

### \$ xcrypt imb-p2.xcr

qsub: would exceed group pz0112's limit on resource u\_coun<sup>t</sup> in complex

一度に投入するジョブが多すぎる

# 一度に投入するジョブ数の制限 imb-p2.xcr の冒頭を以下のように修正・追加

use base qw (limit core); # 一度に投入するジョブ数を最大 3に制限 limit::initialize (3);

## 再挑戦

…

- \$ xcryptdel --clean
- \$ xcrypt imb-p2.xcr

job-imbp-P32p-Reduce <= running job-imbp-P32p-Reduce <= done job-imbp-P32p-Reduce <= finished

## これで成功するはず

### imb-p3.xcr (ジョブごとにディレクトリを作り、そこで プログラム実行)

use base qw (sandbox limit core);

#### # 一度に投入するジョブ数を最大3に制限

limit::initialize (3);

```
%template = (
  'RANGE0' \implies [2, 4, 8, 16, 32],'RANGE1' => ['Sendrecv','Reduce','Bcast','Alltoall'], # ベンチマークの種類
  'id@' => sub {"iob-imbp-P$VALUE[0]-$VALUE[1]"}, # ジョブ名の命名規則
  'exe0@' => sub {"mpirun -np $VALUE[0] <mark>..</mark>/IMB-MPI1 -npmin $VALUE[0] $VALUE[1]"},
# 実行コマンド
  'JS_node@' => sub {$VALUE[0]}, # MPIプロセス数
  'JS cpu' => 1, # コア数/MPIプロセス
);
# Execute the job
@jobs=&prepare_submit_sync (%template);
```
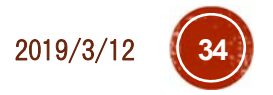

# 実行

- \$ xcryptdel --clean
- \$ xcrypt imb-p3.xcr

…

- job-imbp-P32-Reduce <= running
- job-imbp-P32-Reduce <= done
- job-imbp-P32-Reduce <= finished
- # 実行終了後,結果確認

\$ ls –ltr

- # 各ジョブ名に対応するディレクトリがあるはず
- # どれかのディレクトリの中身を確認
- \$ ls job-imbp-P8-Bcast
- # 出力ファイルやジョブスクリプトがあるはず

## xcryptstat: 結果・状況確認コマンド

- # 状況確認
- \$ xcryptstat
- # 全てのジョブの標準出力を出力
- \$ xcryptstat --cat stdout
- # ファイル名も合わせて出力
- \$ xcryptstat --ls stdout --cat stdout
- # csv形式でいろいろ出力(Excel等で閲覧しやすい)
- \$ xcryptstat --ls stdout --ls batch --cat stdout --cat batch --csv > result.csv
- # 名前が正規表現にマッチするジョブのみ対象
- $$$  xcryptstat --name ".\*P16.\*" --ls stdout -ls batch --cat stdout --cat batch --csv > result.csv

# xcryptdel: ジョブのやりなおし

#### # すべてやり直し

- \$ xcryptdel --clean
- → プログラムやスクリプトに必要な修正
- \$ xcrypt imb-p2.xcr

#### # 1つのジョブだけキャンセル

- \$ xcryptdel --cancel job-imbp-P64p8
- → プログラムやスクリプトに必要な修正
- # 同じスクリプトを再実行すると,キャンセルしたジョブのみ実行される
- \$ xcrypt imb-p2.xcr

#### # 正規表現で複数のジョブを指定してキャンセル

- \$ xcryptdel --cancel ".\*P16.\*"
- → プログラムやスクリプトに必要な修正
- \$ xcrypt imb-p2.xcr

# **Tips**

- xcrypt実行中にCtrl+Cを押したり,スパコンとの SSH接続が切断されると,スクリプトの実行が止 まってしまう
- ただし,投入ずみのジョブはそのまま実行されたま まになる
- 再び,同じディレクトリで同じスクリプトを実行すると, (多くの場合)中断時の実行状態を回復できる
	- 試しに,先ほどのimb-p1.xcrの実行をCtrl+Cで止め て再実行してみるとよい
- スクリプトを止めずに,SSH接続を切って席を離れ たい場合は,screenコマンド等の利用がおすすめ T. 使い方は Google("GNU screen")等で

# ジョブの状態表示について

- initialized, prepared: templateの展開により,ジョ ブオブジェクトが生成された
- submitted: ジョブの投入処理を行った
- er<br>19 ■ queued: 投入したジョブがジョブキューに追加され<br>- たことをXcryptが認識した
- er<br>19 running: 投入したジョブが実行状態になったことを Xcryptが認識した
- er<br>19 • done: 投入したジョブが完了したことをXcryptが認<br> 識した
- er<br>19 · finished: after手続きが完了し, ジョブが完全に終<br>アした
- Ŧ aborted: ジョブが異常終了,またはユーザにより キャンセルされた

# prepare/submit/sync

prepare\_submit\_sync (%template)

- ≡ sync(submit(prepare(%template)))
	- prepare: テンプレートを展開し,ジョブオブジェクトのリスト を生成する
	- submit: ジョブオブジェクトのリストを受け取り,ジョブを 投入する
- sync: submitにより投入したジョブの完了を待ち合わせる
- ■通常はprepare submit\_syncでよい
- · submitの前にジョブオブジェクトを編集したり、submit したジョブの完了を待っている間,別のPerl処理を やっておきたい場合には分けて呼び出すとよい

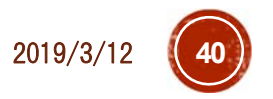

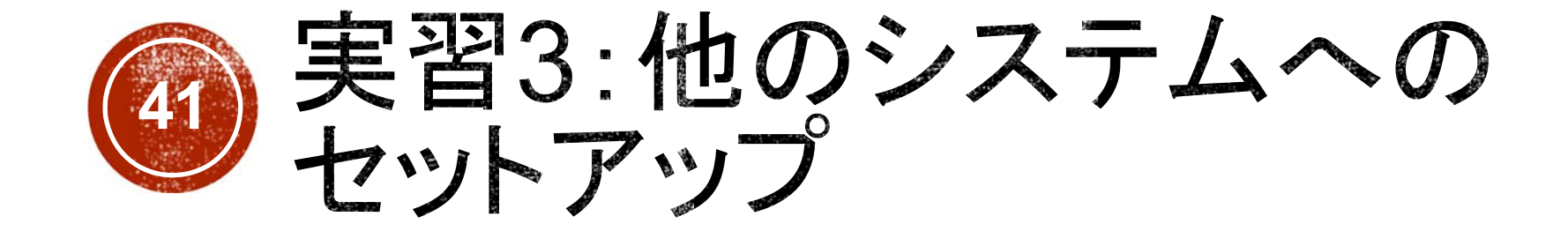

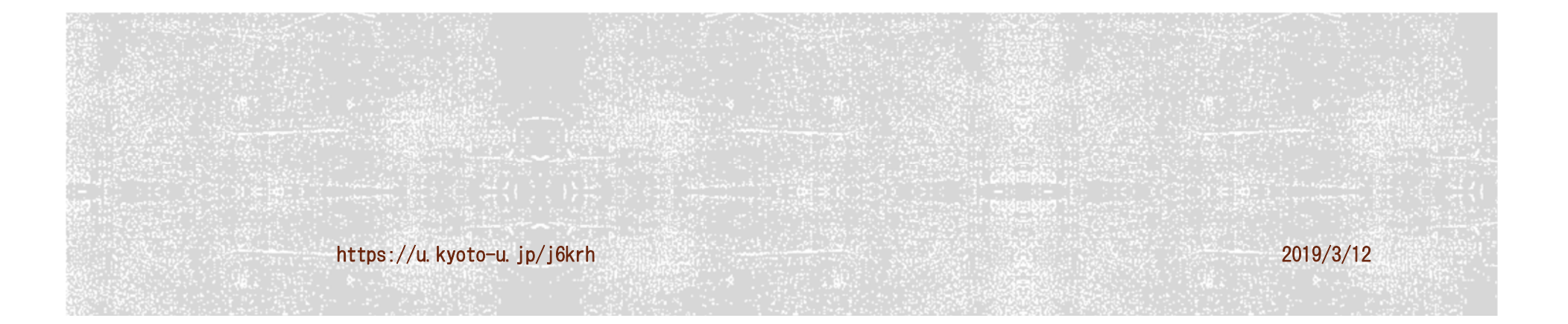

# Oakforest-PACSでのセットアップ(1/2)

- # Oakforest-PACSにログイン
- *mypc*\$ ssh *myID*@ofp.jcahpc.jp
- # workingディレクトリに移動(計算ノードから見えるディレクトリにインストールする必要がある)
- \$ cd /work/*groupname*/\$USER
- # Xcryptをダウンロード
- # <u>https://bitbucket.org/tasuku/xcrypt</u> **→「ダウンロード」→「リポジトリをダウンロードす** る」 の
- # URLをコピー&ペースト(8bc…の記号列はバージョンにより異なる)
- % wget https://bitbucket.org/tasuku/xcrypt/get/8bc2679debcc.zip
- # 展開&滴当にディレクトリ名変更
- % unzip 8bc2679debcc.zip
- % mv tasuku-xcrypt-8bc2679debcc xcrypt
- # インストールスクリプトを実行
- % cd xcrypt
- % ./do-install

#### https://u.kyoto-u.jp/j6krh 2019/3/12 **42** → 質問には全て何も押さずにEnterキーでよい

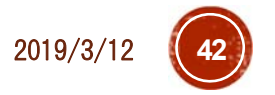

# Oakforest-PACSでのセットアップ(2/2)

- # (完了時のメッセージに従って)xcryptコマンドにパスを通す
- # 以下はbashの場合
- $% \overline{v}$  vi ~/.bashrc
- + export PATH=/work/*groupname*/\$USER/xcrypt/bin:\$PATH

#### → 再ログインにより設定を反映

- # ユーザ設定ファイルを設置・編集
- % cp /work/*groupname*/\$USER/xcrypt/etc/xcryptrc ~/.xcryptrc

```
% vi ~/.xcryptrc
```
- # ~/xcrypt/lib/config にある設定ファイルを指定
- sched = sh
- + sched = ofp
- # 以下はreedbushの設定と同様
- + JS limit time = "15:0" # 時間指定は[[hour:]min:]sec
- + JS queue = *queuename* # OFPではリソースグループ(debug-flatなど)
- + JS group = *groupname* # OFPではプロジェクトコード

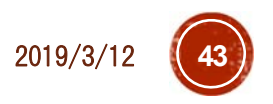

https://u.kyoto-u.jp/j6krh 2019/3/12 **43**

# Reedbushでのセットアップ(1/2)

# Reedbushにログイン

*mypc*\$ ssh *myID*@reedbush-u.cc.u-tokyo.ac.jp

- # Lustreディレクトリに移動(計算ノードから見えるディレクトリにインストールする必要がある)
- \$ cdw
- # Xcryptをダウンロード
- # https://bitbucket.org/tasuku/xcrypt →「ダウンロード」→「リポジトリをダウンロードする」 の
- # URLをコピー&ペースト(8bc…の記号列はバージョンにより異なる)
- % wget https://bitbucket.org/.../8bc2679debcc.zip
- # 展開&適当にディレクトリ名変更
- % unzip 8bc2679debcc.zip
- % mv tasuku-xcrypt-8bc2679debcc xcrypt
- # インストールスクリプトを実行
- % cd xcrypt
- % ./do-install
- → 質問には全て何も押さずにEnterキーでよい

# Reedbushでのセットアップ(2/2)

- # (完了時のメッセージに従って)xcryptコマンドにパスを通す
- # 以下はbashの場合
- $% \overline{v}$  vi ~/.bashrc
- + export PATH=cdw*で表示されるディレクトリ名*/xcrypt/bin:\$PATH
- → 再ログインにより設定を反映
- # ユーザ設定ファイルを設置・編集
- % cp *cdwで表示されるディレクトリ名*/xcrypt/etc/xcryptrc ~/.xcryptrc
- % vi ~/.xcryptrc
- # ~/xcrypt/lib/config にある設定ファイルを指定
- sched = sh
- + sched = reedbush
- # 以下はOakleafの設定と同様(ただし,時間の指定方法が異なる)
- + JS limit time = "0:15:0" # 時間指定はhour:min:sec
- + JS\_queue <sup>=</sup>*queuename*
- + JS\_group <sup>=</sup>*groupname*

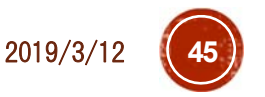

# 動作確認

- \$ cd ~/xcrypt/sample
- # サンプルが使用する実行ファイルをmake
- \$ cd bin
- \$ make
- # サンプルを実行
- \$ cd ..
- \$ xcrypt single.xcr
- 正常実行できていることを確認

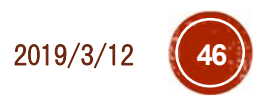

# 他のシステムへのセットアップ

- lib/config に設定ファイルが存在するシステム であれば,前述と同様の方法で利用可能
- ·設定ファイルが未作成なシステムでは,<br>自分で設定ファイルを書く必要がある
- 既存のファイルやマニュアルを参考に
	- qsub/qdel/qstat のコマンドの定義
	- それらの出力の解釈方法
	- an<br>M ■ JS\_node/cpu/queue/group/limit\_time などの設定<br> 値からジョブスクリプトの当該部分を生成する処理 などを書く必要がある
- ■可能な限り作成依頼も承ります
	- 利用マニュアル(できればログイン権限)をください

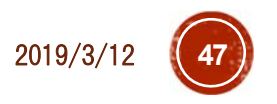

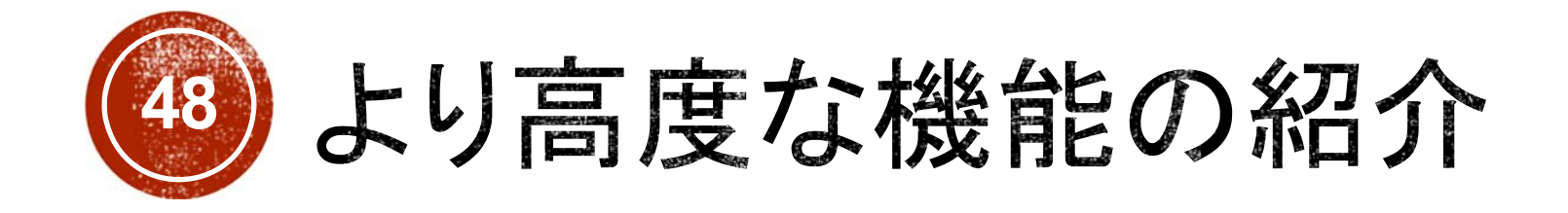

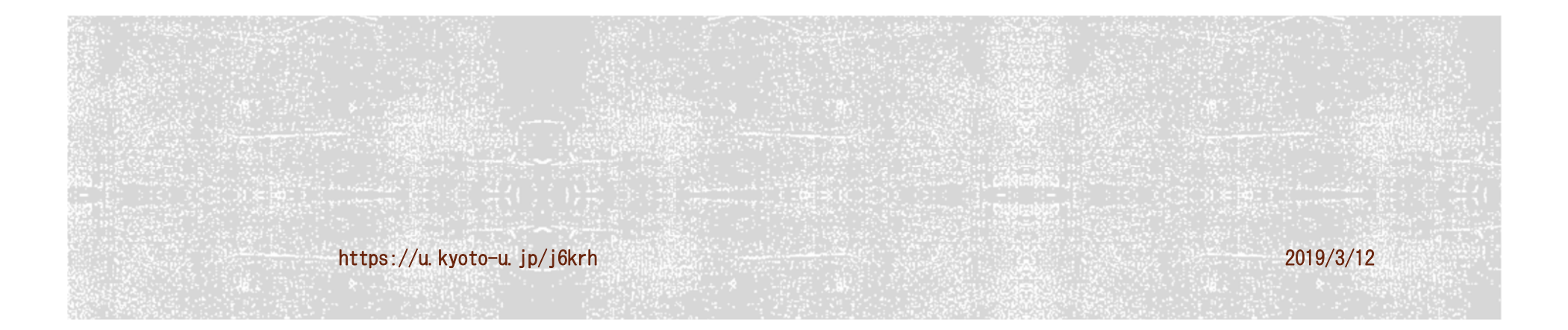

# 拡張モジュール

- ■Xcryptでは(エキスパートユーザが)様々な 機能を拡張できるようにするための*module interface*の仕組みを提供
	- 同時実行ジョブ数の制限(本資料の imb-p2.xcrおよび sample/limit.xcr)
	- ジョブごとにサンドボックスディレクトリを作成 (本資料のimb-p3.xcr)
	- ジョブ間の依存関係を宣言的に定義できるよう にする(sample/dependency.xcr)

# "dependency" モジュール

- ジョブ間の依存関係を宣言的に定義できる ようにするモジュール
	- **\$j1->{depend\_on} = [\$j2, \$j3];**
	- **\$j2** and **\$j3** cannot be in executed until **\$j1** is finished

 ジョブ**\$j1**が終わるまで**\$j2** と**\$j3**は実行で きない

# "limit" モジュールの実装

```
package limit;
use NEXT;
use Coro::Semaphore;
my $smph;
sub initialize {
  $smph = Coro::Semaphore->new($_);
}
sub before {
  $smph->down;
}
sub after {
  $smph->up;
}
```
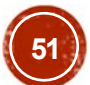

## Xcryptの拡張モジュール機構

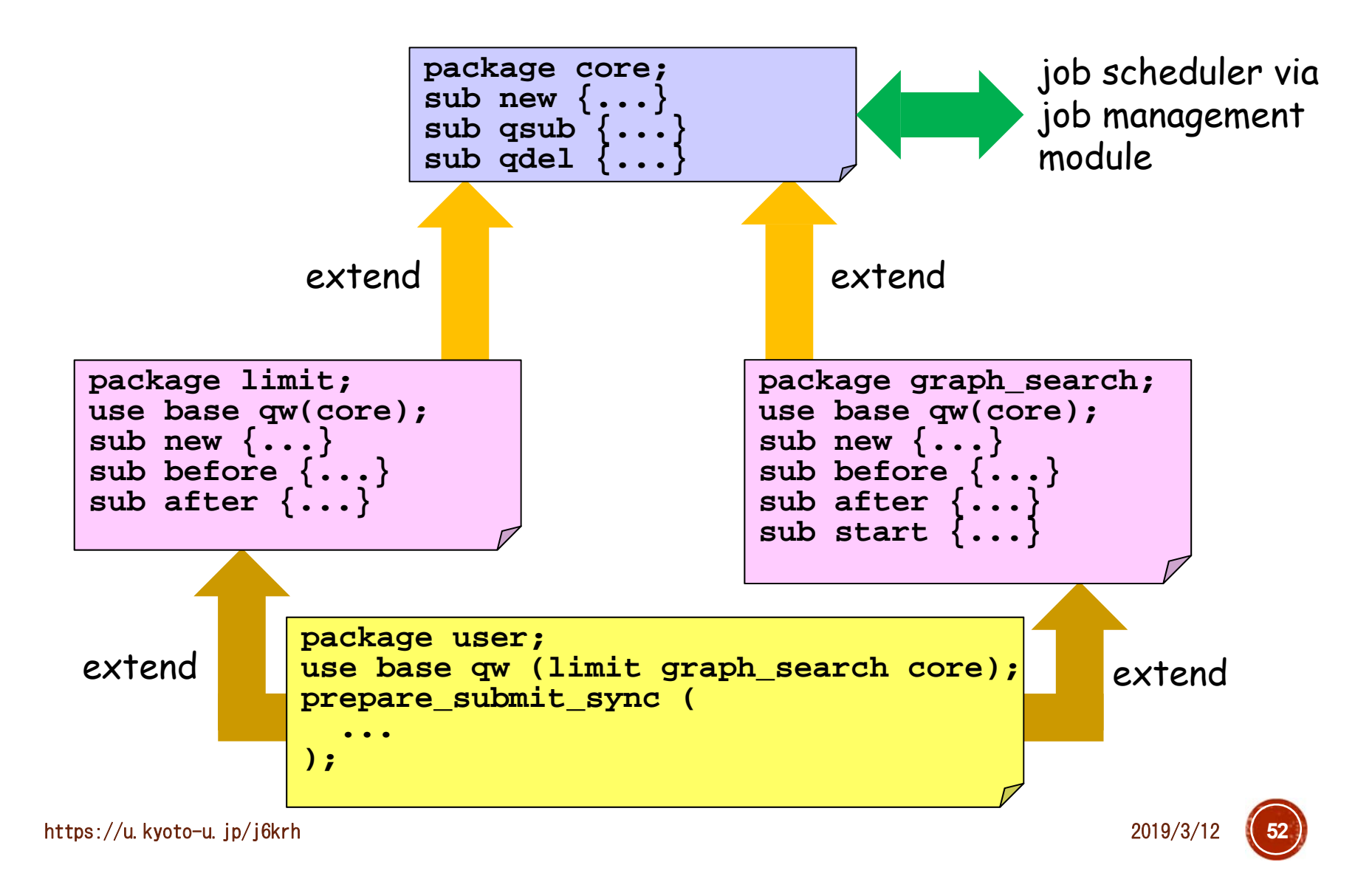

# Spawn-sync スタイル記述

```
use base qw(core);
sub analyze {
   analyze output file (application dependent)
}
foreach $i (0..999) {
  spawn { # executed in a concurrent job
    system ("./a.out input$i.dat output$i.dat");
    analyze("output$i.dat"); # time-consuming post processing
  } (JS_node=> 1, JS_cpu => 16);
}
sync;
```
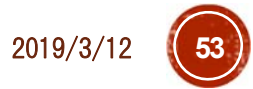

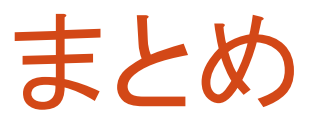

- ·Xcryptの基本機能な利用方法を実習により体験し<br>ていただきました
- Perlの本格的なコードを組み合わせることで,さらに 複雑な処理も可能になります
	- · より複雑な依存関係をもつジョブの実行
	- 性能評価グラフの自動生成,など
- ・ただ,今回の簡単なパラメータスイープのみでも,<br>|有用性は高いと思います
- ·新しいシステムへの対応,その他機能要望,質問,<br>バグ報告等気軽にご連絡ください

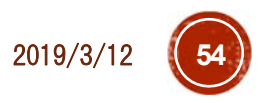